## **Oplossing voor foutmelding bij bezoeken bestelwebsite De Monnik Dranken**

De bestelsite is verhuisd naar een nieuw ip-adres en omdat browsers tegenwoordig veel gegevens opslaan om sneller te werken kan dat tot problemen leiden bij mensen die de site de afgelopen tijd bezocht hebben. Dat kan leiden tot onderstaande foutmelding:

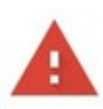

## Je verbinding is niet privé

Cybercriminelen proberen mogelijk je gegevens van www.monnikbestellen.nl te stelen (bijvoorbeeld wachtwoorden, berichten of creditcardgegevens). Meer informatie

NET: ERR\_CERT\_COMMON\_NAME\_INVALID

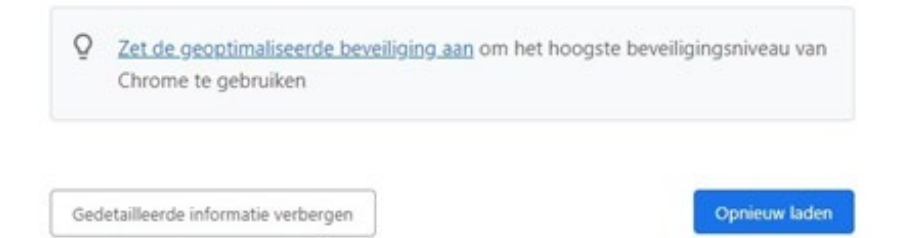

Tijdelijke oplossing: Als u in incognitomodus naar de site gaat, zal deze werken:

In Chrome: Klik op de 3 puntjes rechtsboven en selecteer "Nieuw incognitovenster"

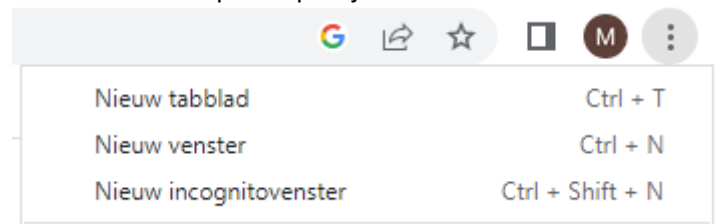

In Edge: Klik op de 3 puntjes rechtsboven en selecteer "Nieuw InPrivate-venster"

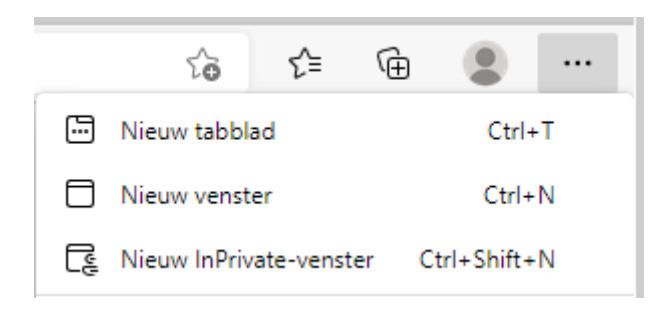

Voor een definitieve oplossing dient de cache van de browser te worden geleegd. Hiervoor zijn de volgende opties:

Als u Chrome op de PC of laptop gebruikt:

Druk op F12

Klink met de rechtermuisknop op de Vernieuwen knop Klik op "Cache wissen en geforceerd opnieuw laden"

Dan zou de site weer normaal moeten functioneren

Andere opties op de pc/laptop:

Druk op Ctrl-Shift-Del en voer daarna onderstaande actie uit:

## In Chrome:

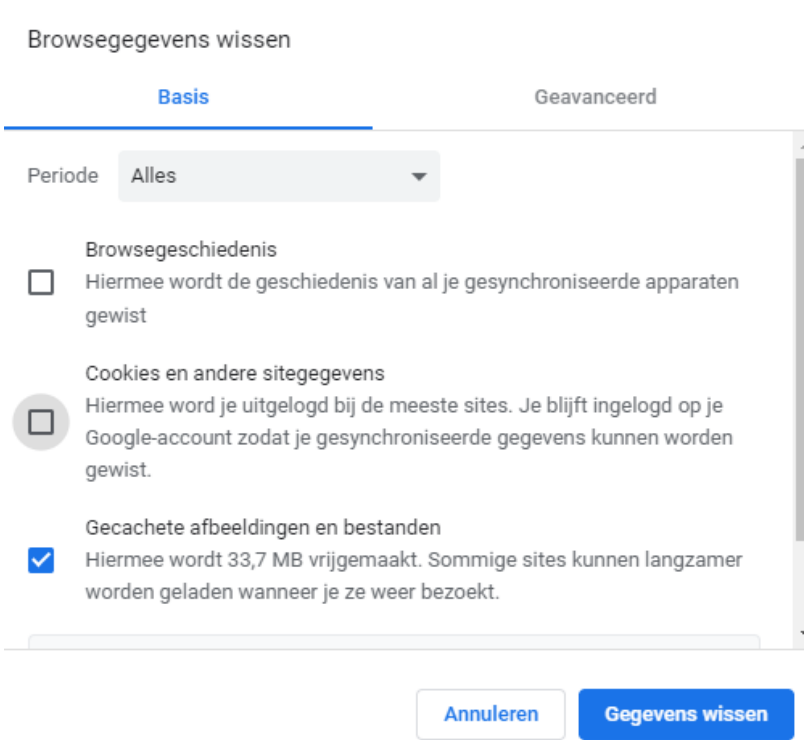

In Edge:

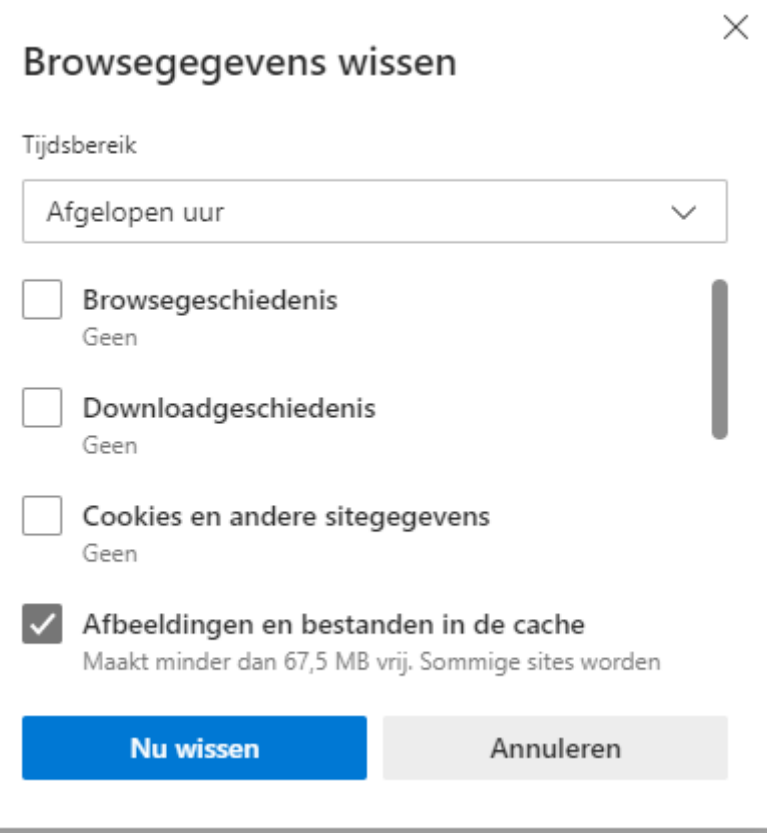

Op de mobiel/Ipad:

## In de Chrome-app

- 1. Open de Chrome-app  $\bullet$  op uw Android-telefoon of -tablet.
- 2. Tik in de rechterbovenhoek op Meer  $\ddot{\ddot{\ }}$ .
- 3. Tik op **Geschiedenis Browsegegevens wissen**.
- 4. Kies bovenaan een periode. Als u alles wilt verwijderen, selecteert u **Onbeperkt**.
- 5. Vink het selectievakje aan naast 'Gecachte afbeeldingen en bestanden'.
- 6. Tik op **Gegevens wissen**.